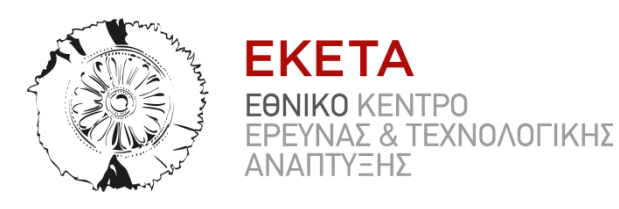

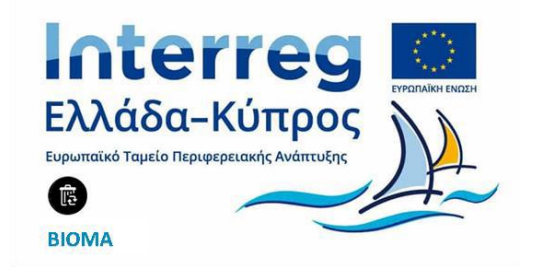

# **ΕΘΝΙΚΟ ΚΕΝΤΡΟ ΕΡΕΥΝΑΣ ΚΑΙ ΤΕΧΝΟΛΟΓΙΚΗΣ ΑΝΑΠΤΥΞΗΣ/ΙΝΣΤΙΤΟΥΤΟ ΤΕΧΝΟΛΟΓΙΩΝ ΠΛΗΡΟΦΟΡΙΚΗΣ ΚΑΙ ΕΠΙΚΟΙΝΩΝΙΩΝ (EKETΑ/ΙΠΤΗΛ) ΠΑΡΑΔΟΤΕΟ Π. 5.2.3**

**30/04/2020**

**ΠΑΡΑΔΟΤΕΟ Π. 5.2.3** Ανάπτυξη οδηγών καλής χρήσης σταθεροποιημένου υλικού οικιακής ξήρανσης και pellets.

Συγχρηματοδοτείται από την Ευρωπαϊκή Ένωση (ΕΤΠΑ) και από Εθνικούς Πόρους της Ελλάδας και της Κύπρου

# <span id="page-1-0"></span>**ΠΕΡΙΕΧΟΜΕΝΑ**

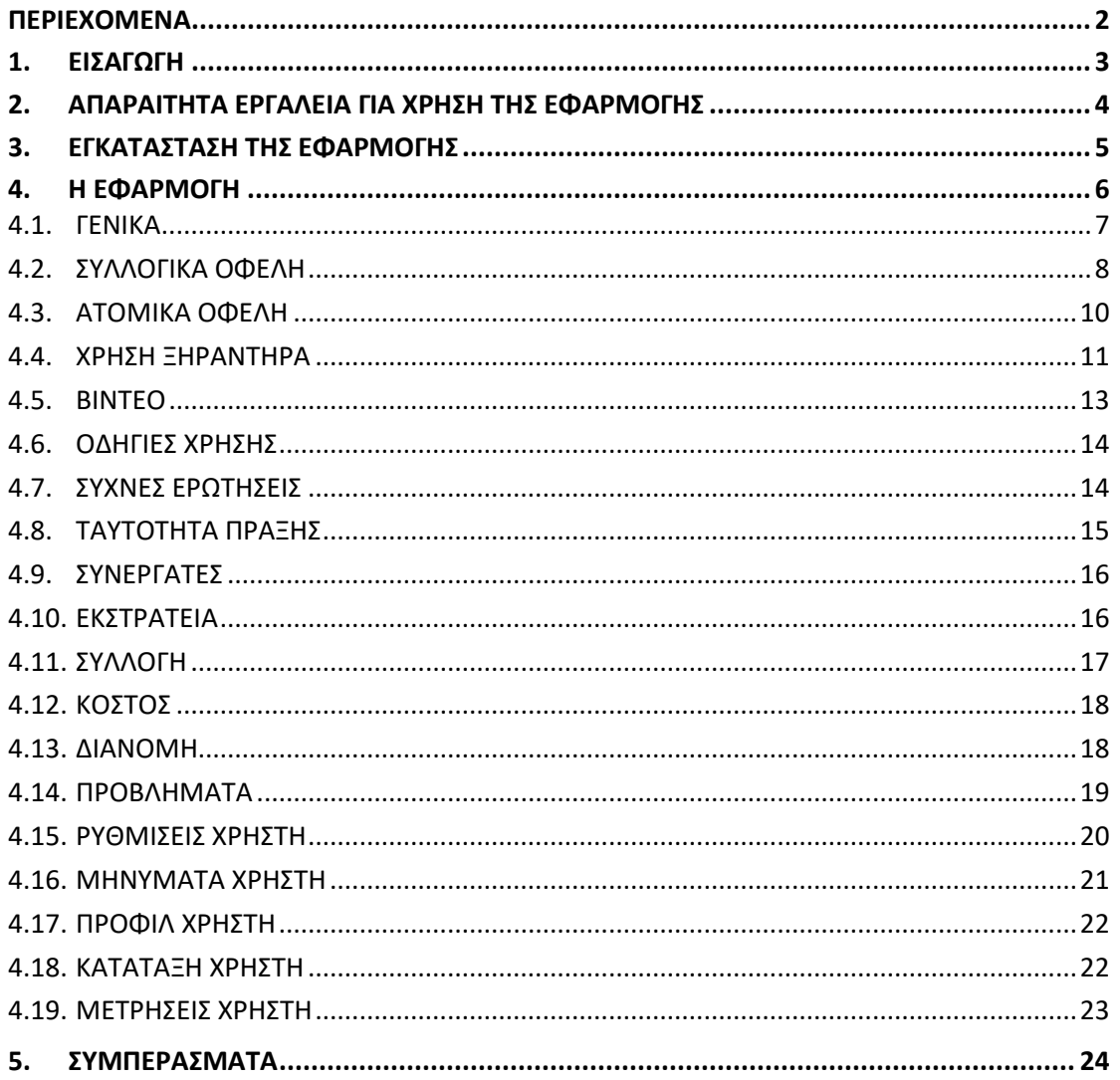

# <span id="page-2-0"></span>**1. ΕΙΣΑΓΩΓΗ**

Το παρών έργο συντάσσεται στο πλαίσιο του προγράμματος «Αποκεντρωμένη διαχείριση βιοαποβλήτων και αξιοποίησή τους με χρήση εναλλακτικών και καινοτόμων συστημάτων επεξεργασίας» με το ακρωνύμιο ΒΙΟΜΑ, στο πλαίσιο του Επιχειρησιακού Προγράμματος INTERREGV-A, Ελλάδα – Κύπρος 2014 -2020.

Βασικός στόχος του έργου είναι η προώθηση της διαλογής στην πηγή και η διαχείριση των βιοαποβλήτων από τα οικιακά οργανικά απορρίμματα και τα γεωργικά και κτηνοτροφικά υπολείμματα, με τη χρήση καινοτόμων συστημάτων. Το έργο εστιάζει σε απομονωμένες περιοχές όπου το κόστος για τη διαχείριση των απορριμμάτων σε κεντρικές μονάδες επεξεργασίας είναι πολύ υψηλό. Με την εφαρμογή του έργου, οι επιλεγόμενες περιοχές θα διαχειριστούν ορθολογικά το οργανικό φορτίο μετατρέποντάς το σε προστιθέμενης αξίας τελικά προϊόντα παρέχοντας πολλαπλά οφέλη, καθώς επιτυγχάνεται η ολοκληρωμένη διαχείριση των βιοαποβλήτων μέσω της επεξεργασίας και επαναχρησιμοποίησης αυτών και η εκτροπή του οργανικού κλάσματος από τους Χ.Υ.Τ.Α. εξοικονομώντας πόρους και ενέργεια.

Το καινοτόμο σύστημα που προτείνει το πρόγραμμα ΒΙΟΜΑ για διαλογή των βιοαποβλήτων στην πηγή είναι η χρήση ενός οικιακού ξηραντήρα, που έχει διανεμηθεί σε 100 νοικοκυριά στον Δήμο Νάξου και Μικρών Κυκλάδων και σε 80 στην Κοινότητα Παλώδιας. Καθότι εδώ και ορισμένους μήνες το σύστημα βρίσκεται σε εφαρμογή κατασκευάστηκε στα πλαίσια αυτού του παραδοτέου ένα Οδηγός Καλής Χρήσης του ξηραντήρα που πέρα των οδηγιών για την λειτουργία της συσκευής "Smart Cara CS 10" εμπεριέχει και άλλες χρήσιμες πληροφορίες. Αυτός ο οδηγός καλύπτει ορισμένες πτυχές που αφορούν το δυναμικό των ποσοτήτων που μπορούν να συλλέγονται, την ένταση της εκστρατείας ευαισθητοποίησης, τη συχνότητα συλλογής, το κόστος, τα προβλήματα, τη διανομή του τελικού προϊόντος κ.λπ.. Επιπλέον ο οδηγός παρέχει κίνητρα για την εφαρμογή της χωριστής συλλογής βιολογικών αποβλήτων που στηρίζονται στη νομοθεσία της ΕΕ και τα μελλοντικά βήματα που θα πρέπει να ληφθούν.

Πρόκειται για μια εφαρμογή για έξυπνα κινητά και τάμπλετ, με ένα φιλικό και κατανοητό προς τον τελικό χρήστη γραφικό περιβάλλον. Δημιουργήθηκε στην ελληνική και αγγλική γλώσσα και διανέμεται σε όλες τις Διαχειριστικές Αρχές αποβλήτων μέσω των αντίστοιχων δικτύων τους και άλλους ενδιαφερόμενους φορείς μέσω του ΕΚΕΤΑ. Είναι διαθέσιμη στο Play store και App store, για να καλύπτει λογισμικό Android και iOS. Παρακάτω αναλύονται οι λειτουργίες της εφαρμογής του Οδηγού Καλής Χρήσης για καλύτερη κατανόηση του περιεχομένου από τον τελικό χρήστη.

# <span id="page-3-0"></span>**2. ΑΠΑΡΑΙΤΗΤΑ ΕΡΓΑΛΕΙΑ ΓΙΑ ΧΡΗΣΗ ΤΗΣ ΕΦΑΡΜΟΓΗΣ**

Οι χρήστες της εφαρμογής οφείλουν να γνωρίζουν ποιες προϋποθέσεις πρέπει να πληρούνται ώστε να μπορούν να χρησιμοποιούν την εφαρμογή, όλα τα απαραίτητα εργαλεία, δηλαδή, για να επωφεληθούν όλων των λειτουργιών της. Αυτά είναι:

- o Βασική Διαδικτυακή γνώση
- o Πρόσβαση στο store αναλόγως του χρησιμοποιούμενου λογισμικού
- o E-mail και κωδικό πρόσβασης (για λειτουργίες Μηχανής Παιχνιδοποίησης)

Η εφαρμογή δεν απαιτεί κάποια προ εγκατεστημένα λογιστικά για την διαχείριση των λειτουργειών της.

# <span id="page-4-0"></span>**3. ΕΓΚΑΤΑΣΤΑΣΗ ΤΗΣ ΕΦΑΡΜΟΓΗΣ**

Ο χρήστης πρέπει να ανοίξει την εφαρμογή του store και να πληκτρολογήσει το όνομα της εφαρμογής, όπως φαίνεται παρακάτω, ώστε να μπορέσει να προχωρήσει στην εγκατάστασή της:

### **BIOMA-Οδηγός Καλής Χρήσης**

ή **ΒΙΟΜΑ**

ή

### **BIOMA-Best Practices Guide**

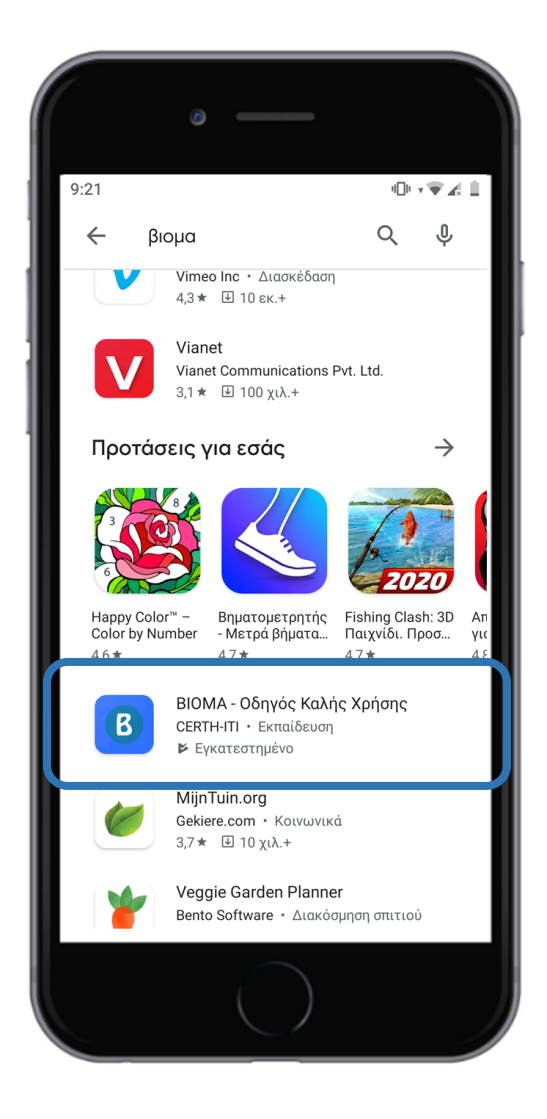

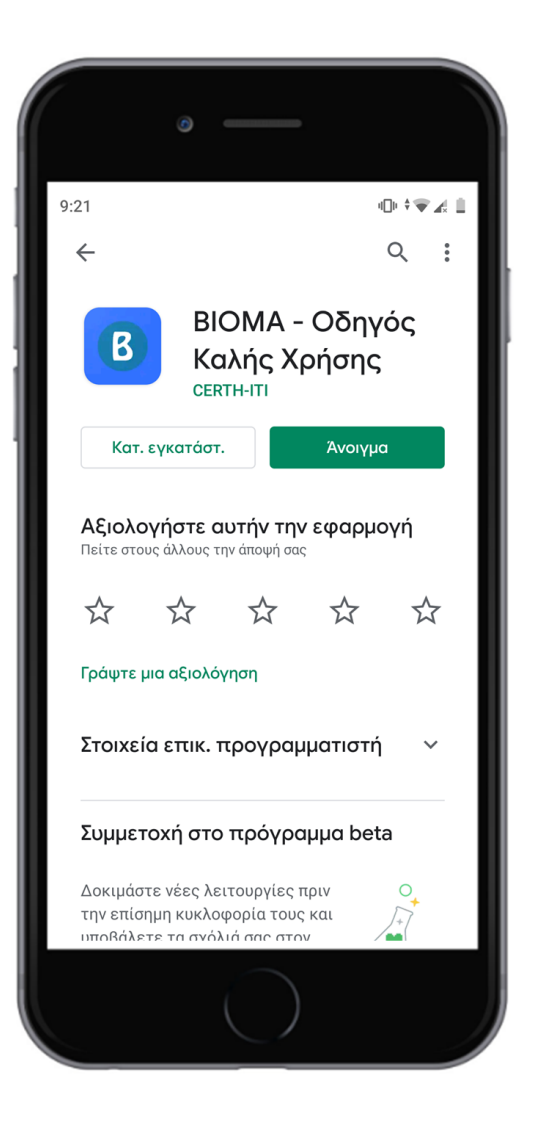

# <span id="page-5-0"></span>**4. Η ΕΦΑΡΜΟΓΗ**

Η είσοδος στην εφαρμογή δύναται να γίνει με δύο τρόπους, είτε με την εισαγωγή του email και κωδικού χρήστη για τους τελικούς χρήστες που συμμετέχουν στην πιλοτική εφαρμογή του έργου μέσω της παραλαβής ξηραντήρα και της χωριστής συλλογής βιοαποβλήτων στην πηγή, είτε χωρίς καμία διαδικασία αυθεντικοποίησης για την ελεύθερη πρόσβαση στο περιεχόμενο της εφαρμογής από κάθε ενδιαφερόμενο για το έργο ΒΙΟΜΑ, τα οφέλη του και την στρατηγική του. Παρακάτω φαίνεται, λοιπόν, το αρχικό interface κατά το άνοιγμα της εφαρμογής.

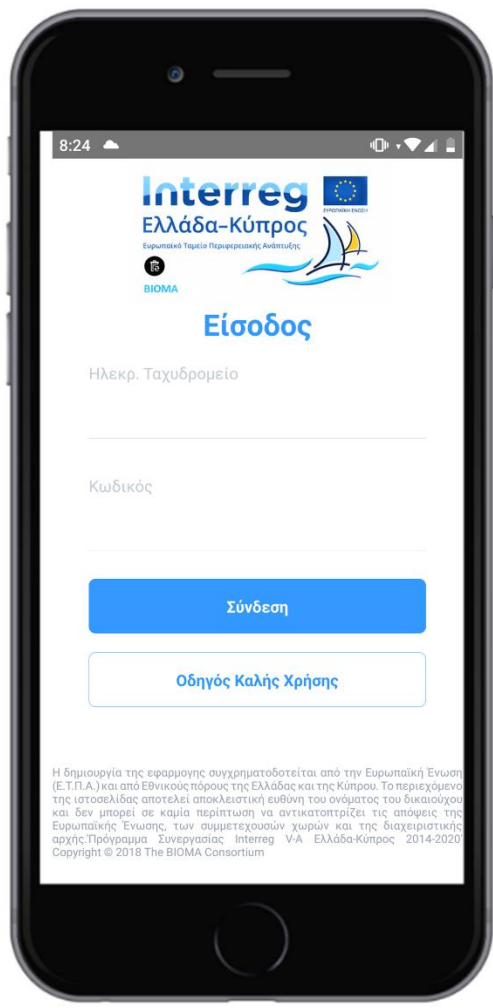

### <span id="page-6-0"></span>**4.1. ΓΕΝΙΚΑ**

Κατά την είσοδο στην εφαρμογή ενός απλού ενδιαφερόμενου χρήστη παρουσιάζονται σε μορφή ενοτήτων τα βασικά περιεχόμενα της εφαρμογής, που είναι τα «Συλλογικά Οφέλη», «Ατομικά Οφέλη», «Χρήση Ξηραντήρα», «Βίντεο», «Οδηγίες Χρήσης» και «Συχνές Ερωτήσεις».

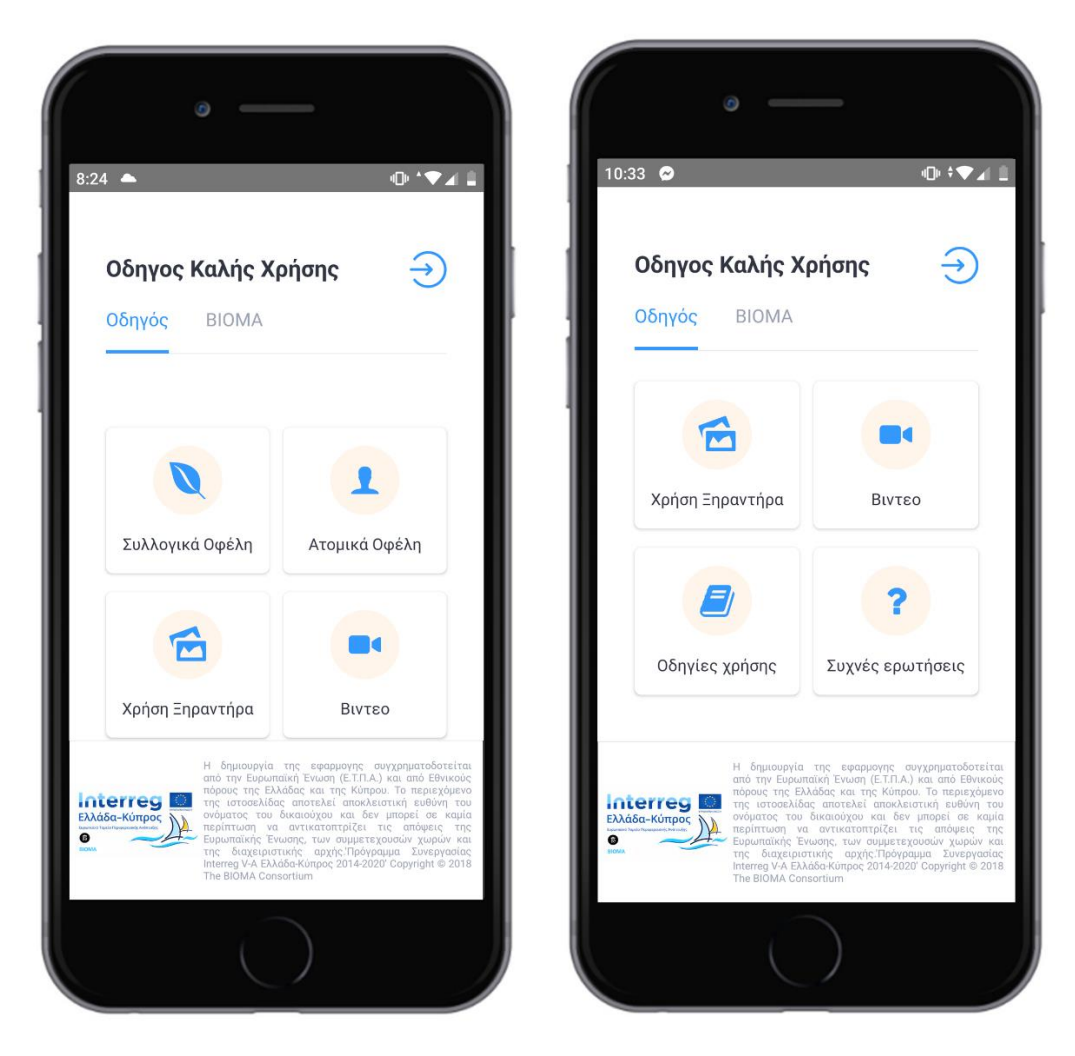

Κατά την είσοδο ενός καταχωρημένου χρήστη εμφανίζεται επιπλέον η επιλογή των «Ρυθμίσεων» και τα «Μηνύματα», ενώ ταυτόχρονα ο χρήστης έχει την δυνατότητα να δει τα στοιχεία του προσωπικού του προφίλ, την θέση που έχει κατοχυρώσει στην συνολική κατάταξη και τις μετρήσεις του σε ένα αντιπροσωπευτικό διάγραμμα.

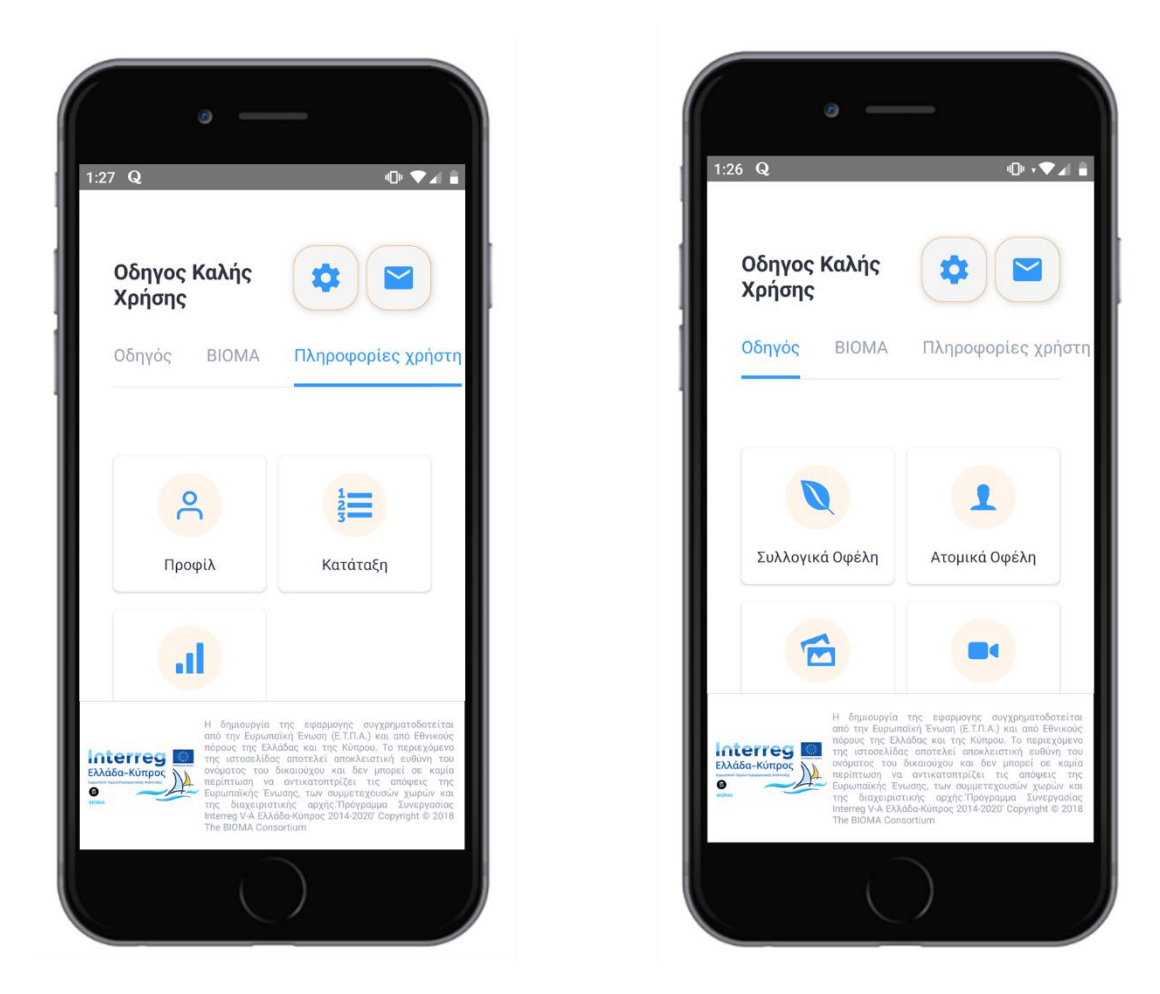

## <span id="page-7-0"></span>**4.2. ΣΥΛΛΟΓΙΚΑ ΟΦΕΛΗ**

Στην Ενότητα αυτή αναφέρονται σε μορφή εικόνων και κειμένου τα συλλογικά οφέλη από την εφαρμογή των σκοπών του έργου ΒΙΟΜΑ.

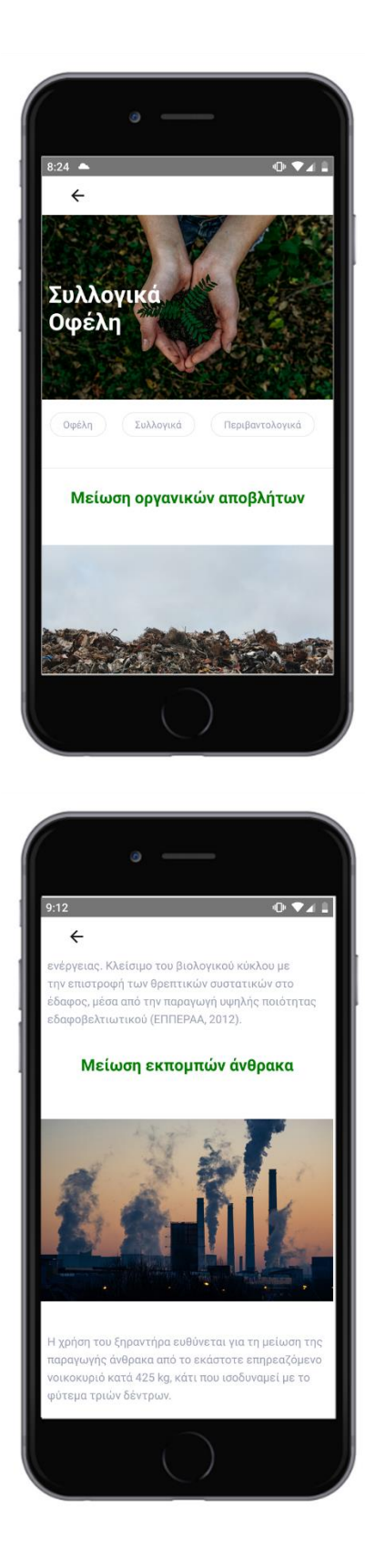

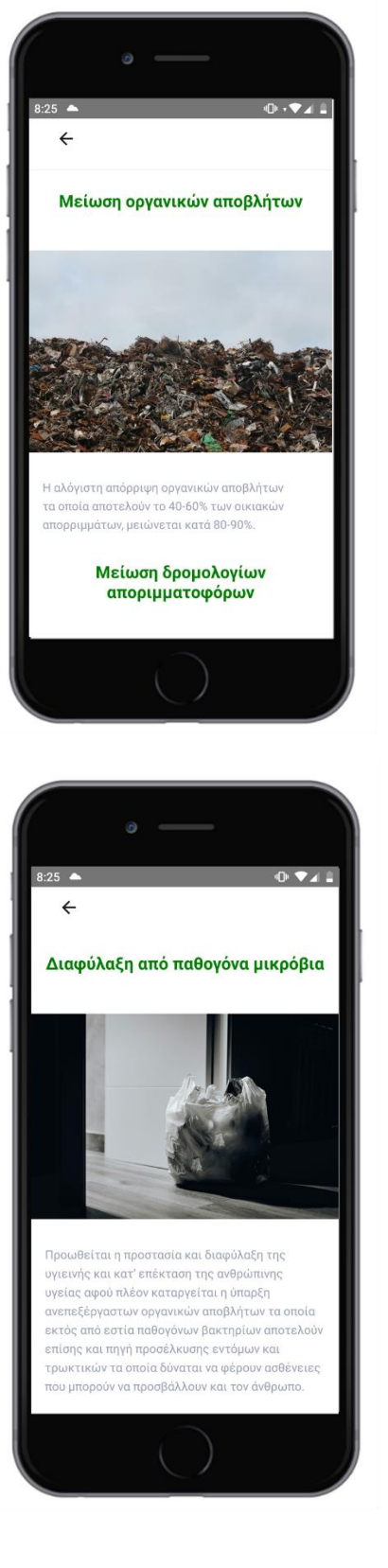

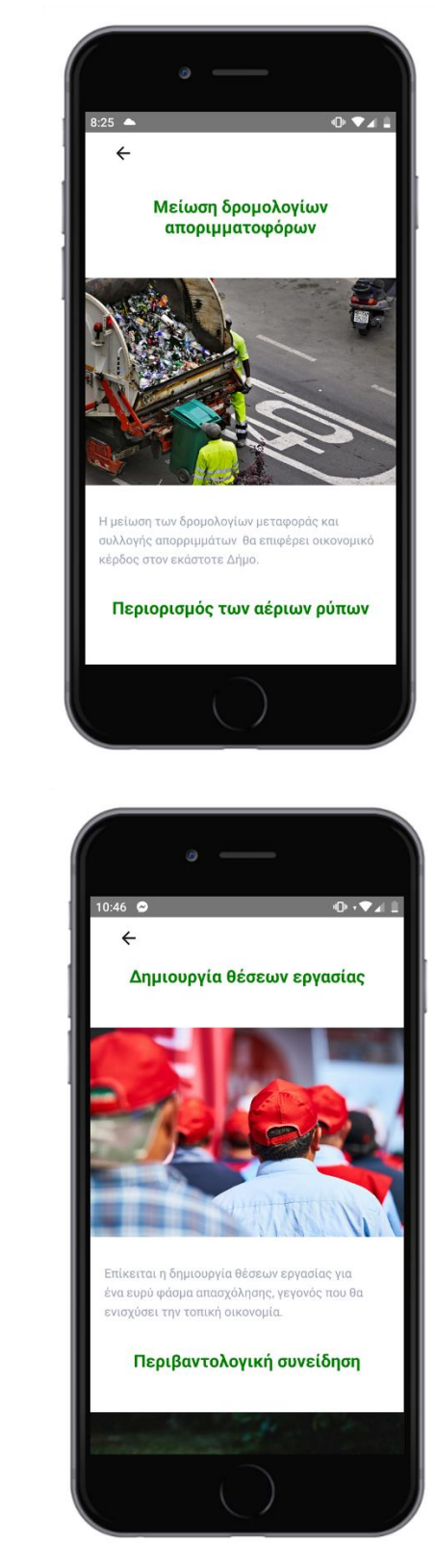

### <span id="page-9-0"></span>**4.3. ΑΤΟΜΙΚΑ ΟΦΕΛΗ**

Αντίστοιχα, σε αυτή την Ενότητα αναλύονται τα προνόμια των πολιτών σε ατομικό επίπεδο.

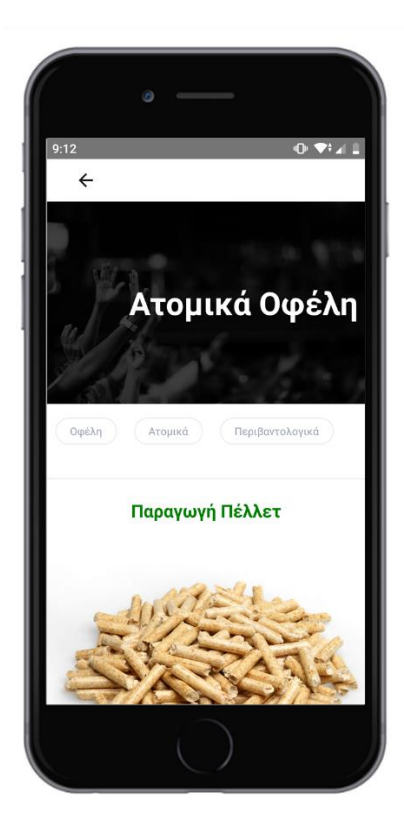

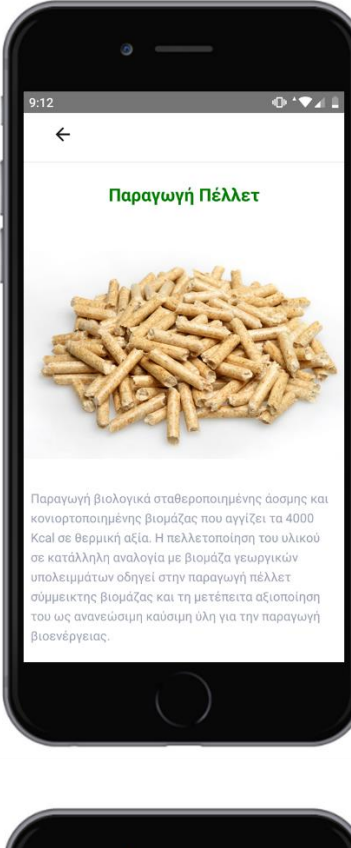

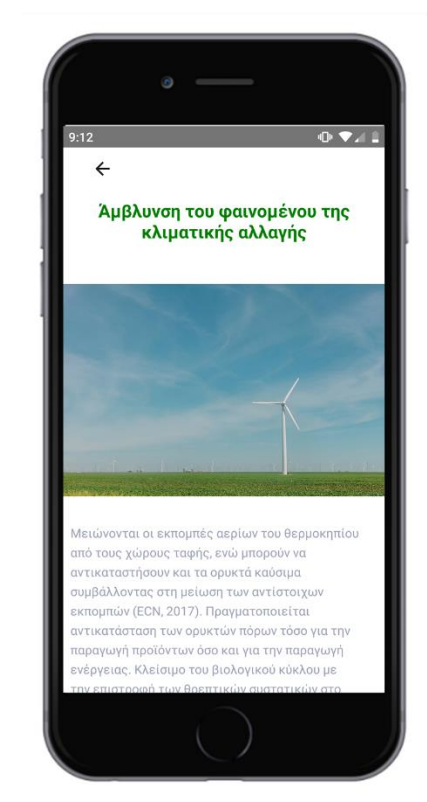

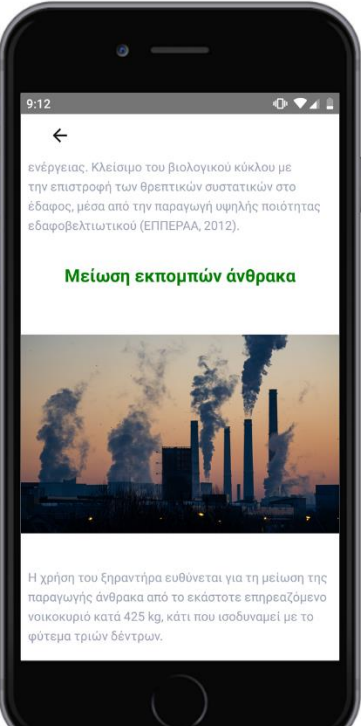

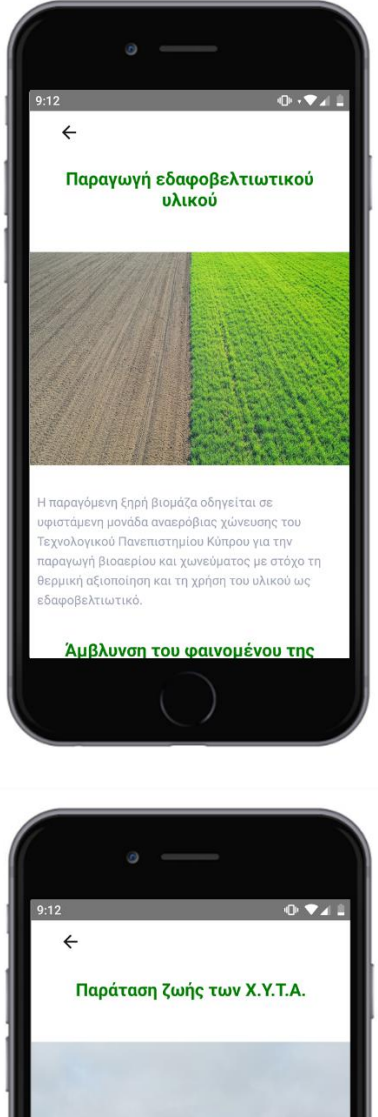

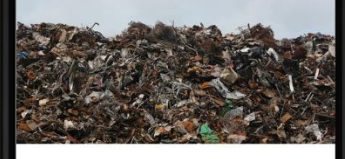

ιύξηση του χρόνου ζωής των Χώρων Υγειονομικής Ταφής, λόγω μείωσης του όγκου των αποβλήτων ι οδηγούνται σε αυτούς με την εκτροπή των Ιοαποβλήτων.

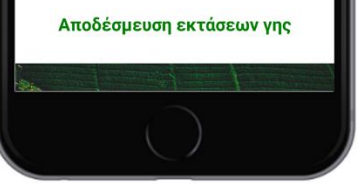

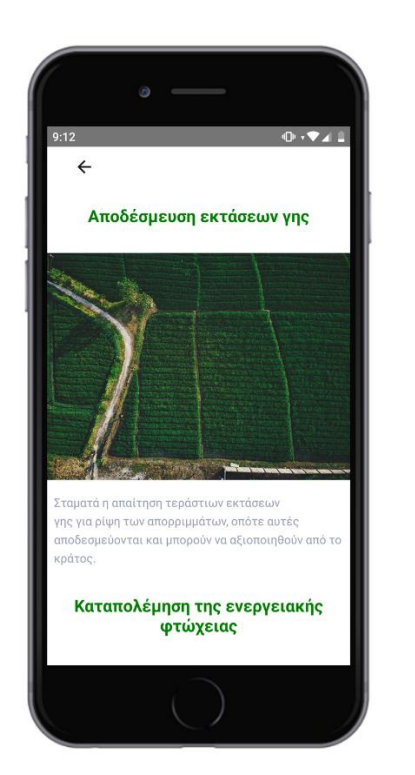

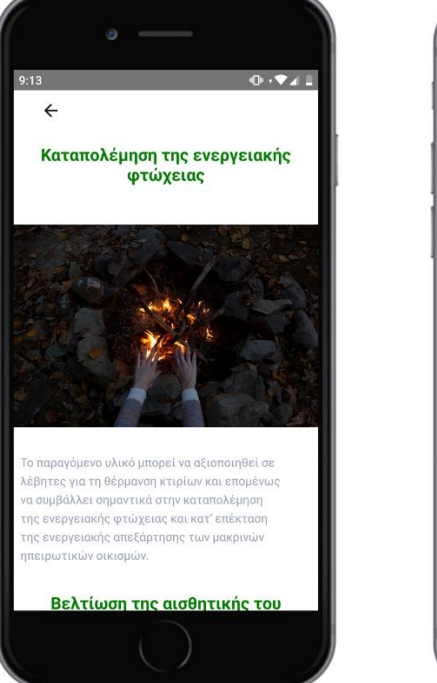

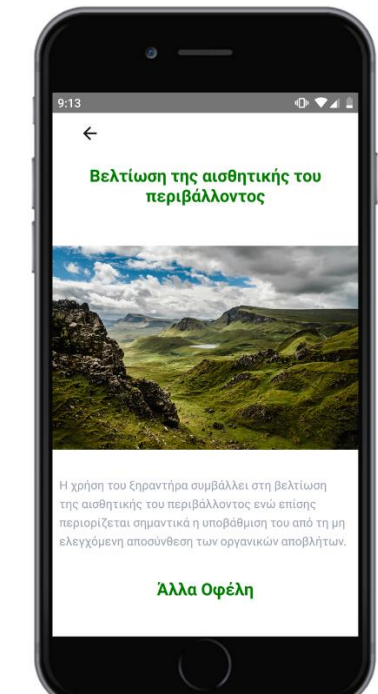

## <span id="page-10-0"></span>**4.4. ΧΡΗΣΗ ΞΗΡΑΝΤΗΡΑ**

Στην ενότητα αυτή περιλαμβάνεται ο διαδραστικός οδηγός που έχει αναπτυχθεί σε Unity και αποτελεί μια τρισδιάστατη αναπαράσταση της συσκευής ξήρανσης με αναπαραγωγή όλων των βημάτων όπως λαμβάνουν πράξη και στην πραγματική χρήση του ξηραντήρα.

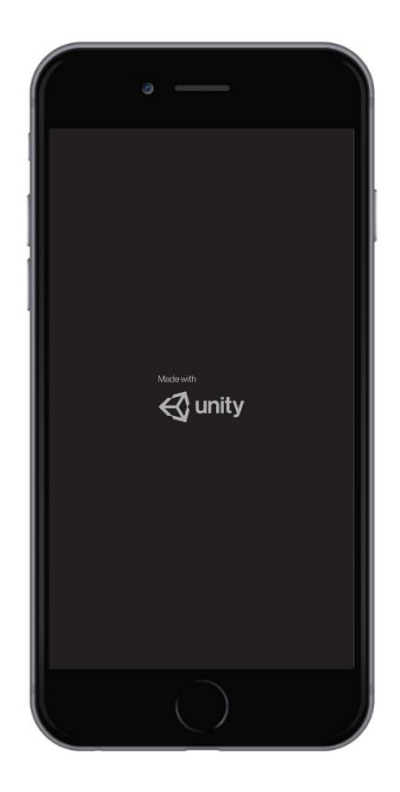

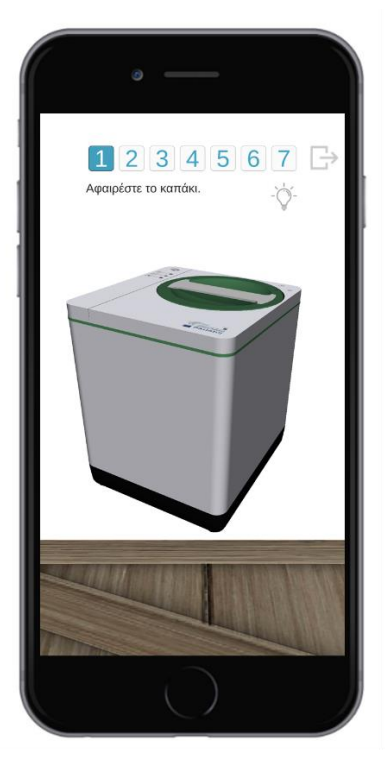

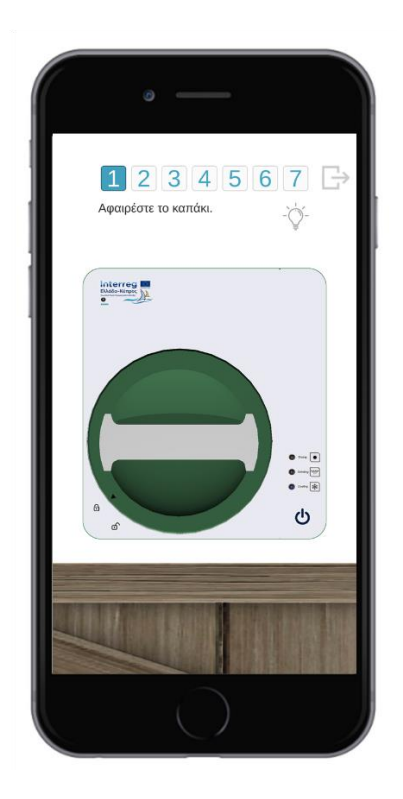

Η μετακίνηση μεταξύ των οδηγιών γίνεται με τα βελάκια που υπάρχουν δεξιά και αριστερά της συσκευής ξήρανσης, ενώ δίπλα σε κάθε οδηγία υπάρχει το σύμβολο της φωτεινής ένδειξης που πατώντας το υποδεικνύει χρωματίζοντας ένα κίτρινο πλαίσιο γύρω από το αντικείμενο που πρέπει να κινηθεί.

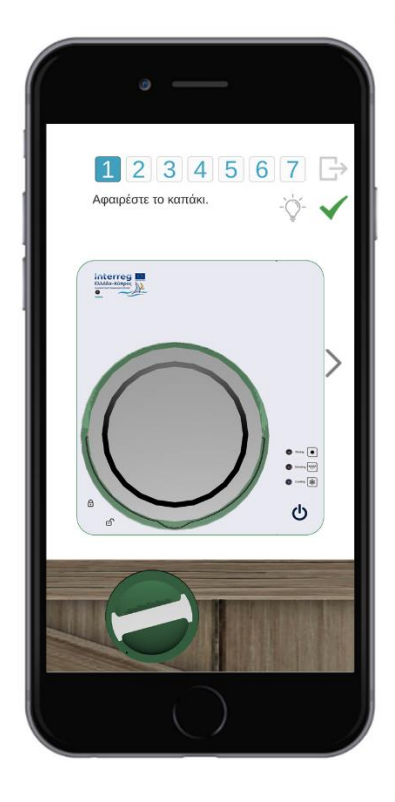

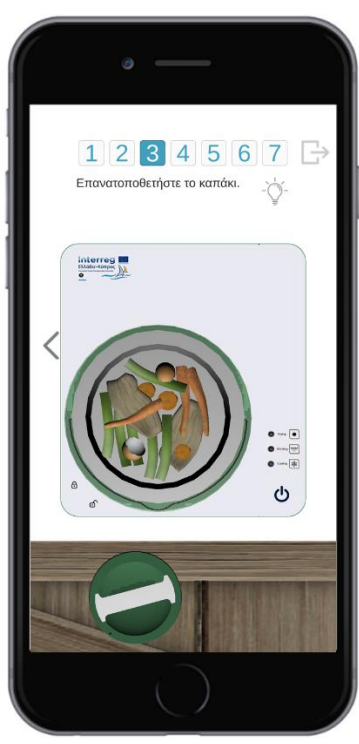

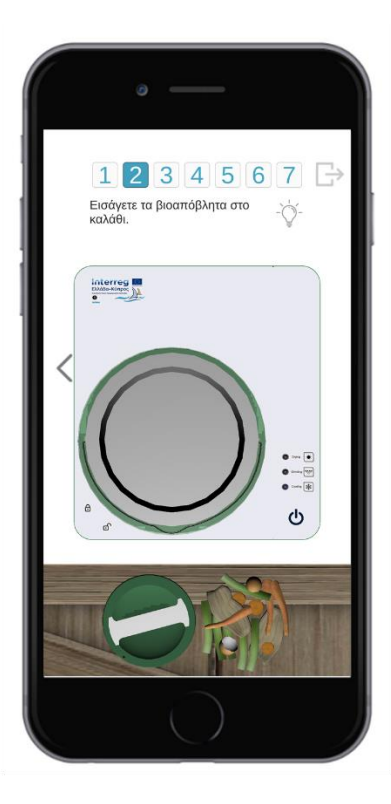

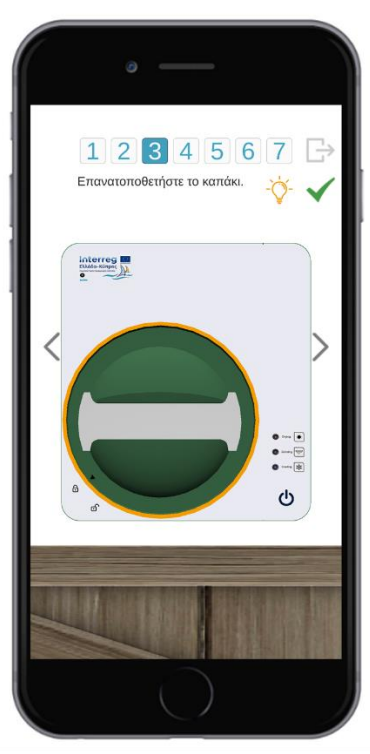

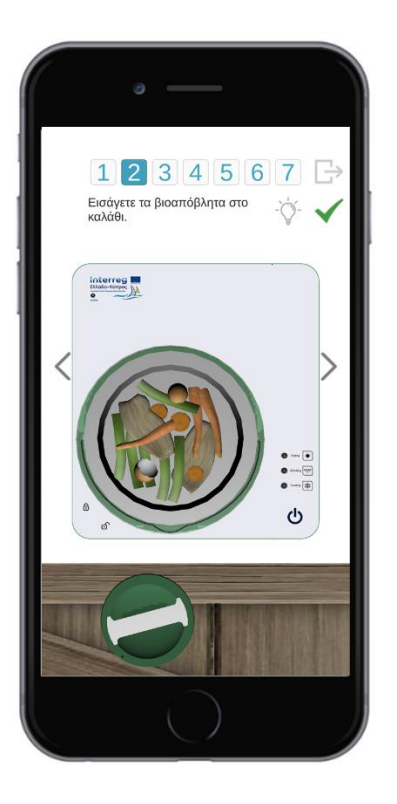

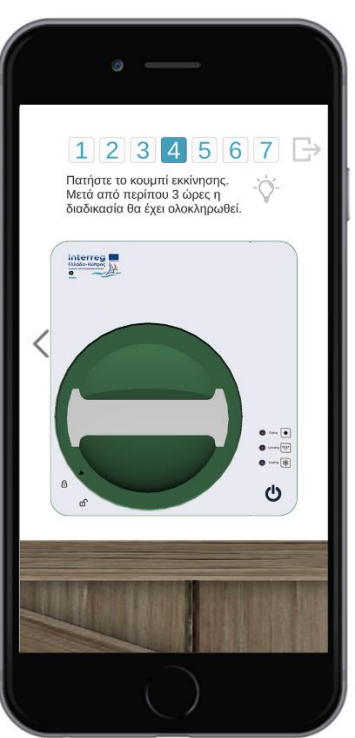

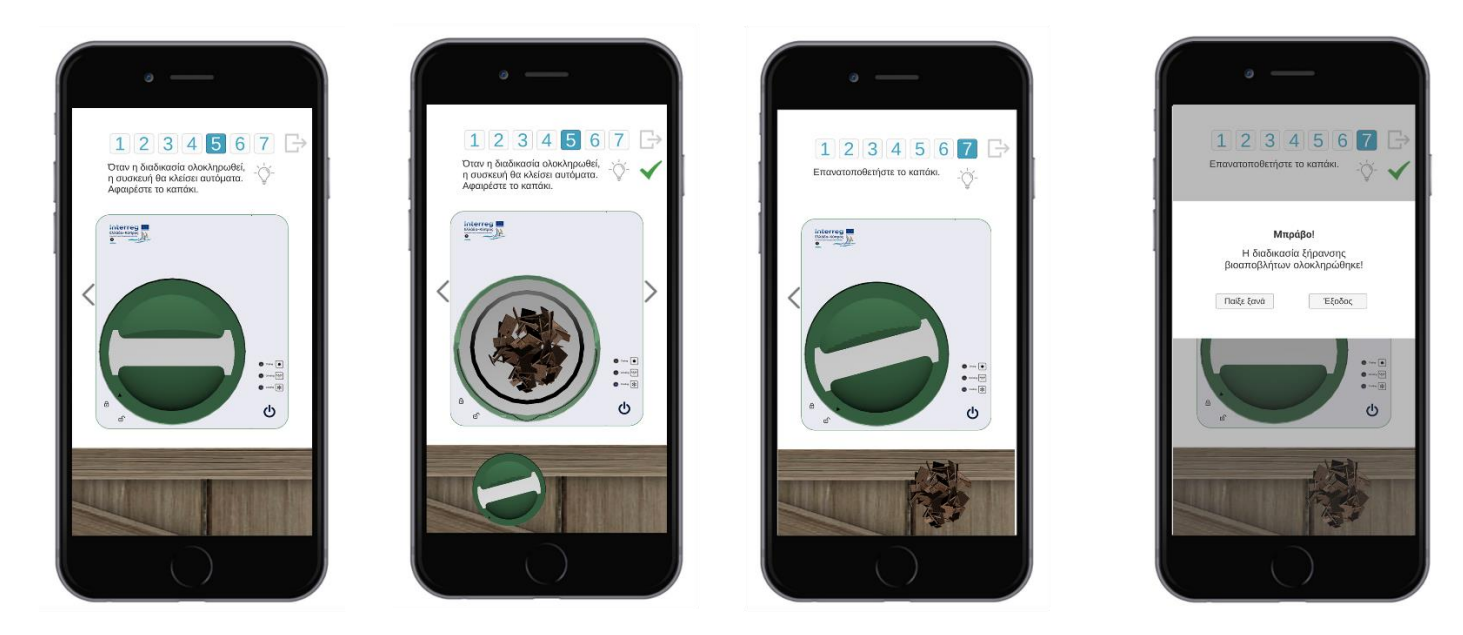

### <span id="page-12-0"></span>**4.5. ΒΙΝΤΕΟ**

Ακολουθεί το βίντεο από την επίσημη ιστοσελίδα του Smart Cara CS 10.

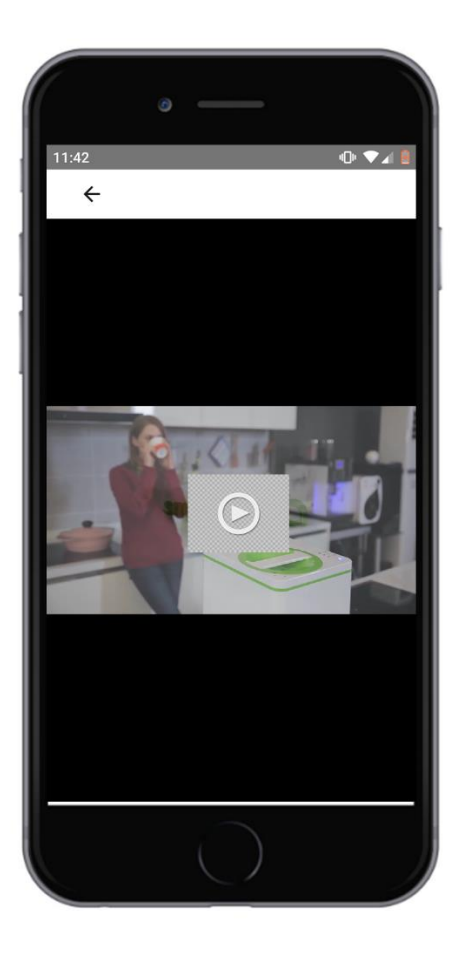

### <span id="page-13-0"></span>**4.6. ΟΔΗΓΙΕΣ ΧΡΗΣΗΣ**

Οδηγίες και Προφυλάξεις όπως αναγράφονται στα επίσημα έντυπα της συσκευής ξήρανσης.

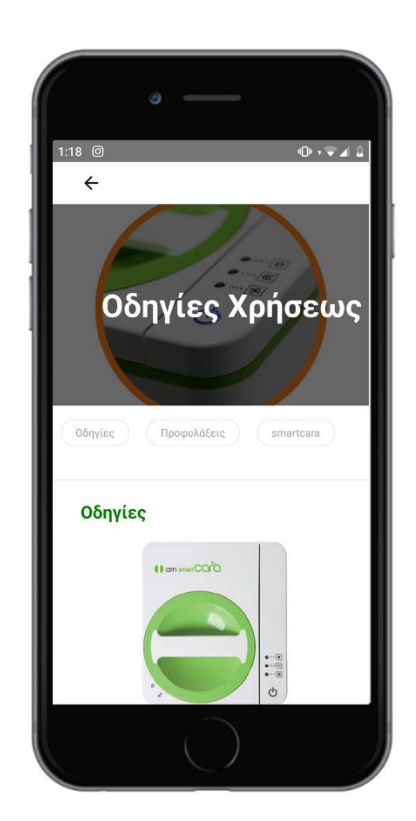

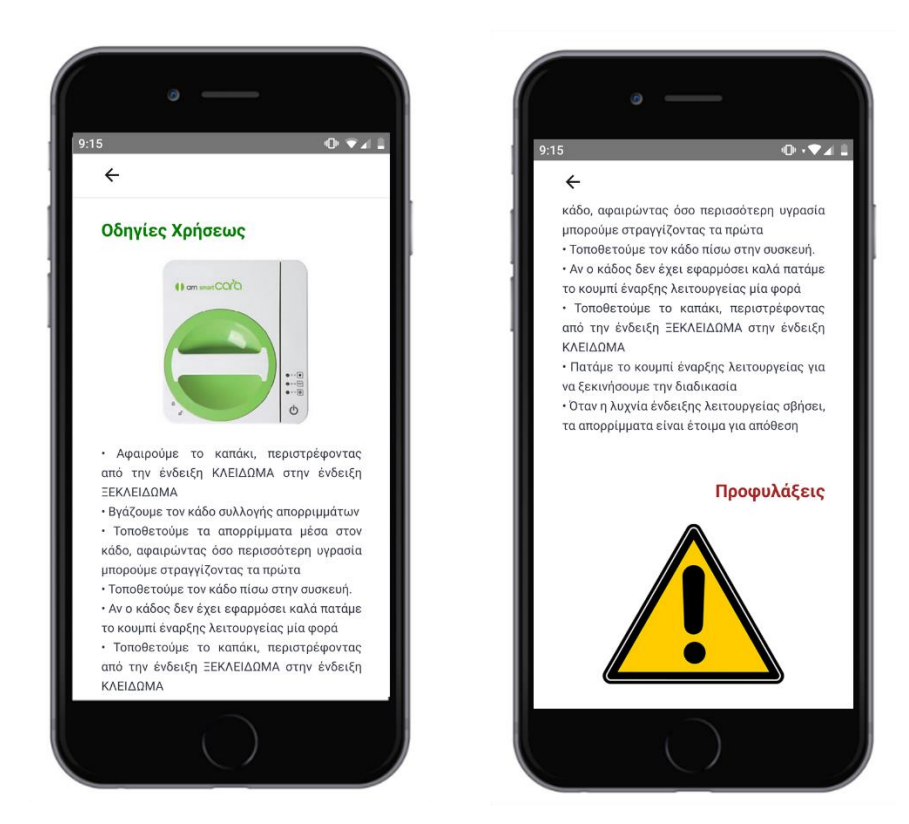

### <span id="page-13-1"></span>**4.7. ΣΥΧΝΕΣ ΕΡΩΤΗΣΕΙΣ**

Κατάλογος με τις συχνότερες ερωτήσεις αναφορικά με την λειτουργία του ξηραντήρα.

 $\hat{\mathcal{O}}$ 

 $\circ$ 

αφυνραντήρας

χρησιμοποιείται για κάποιο χρονικό

διάστημα, μπορεί να κλείσει αυτόματα εξοικονόμηση

Όχι. Ακόμα και σε κατάσταση αναμονής, ο

ανευιστήρας λειτουργεί σε γαυηλές στροφές για να

αποτρέψει τη δημιουργία υγρασίας στον ξηραντήρα

αλλά και για την απομάκρυνση των οσμών από τον

Πόση ώρα θα διαρκέσει η διαδικασία του

αυτοκαθαρισμού (self-cleaning) μετά το

συνεχόμενο πάτημα του κουμπιού για 3

Ο αυτοκαθαρισμός θα ολοκληρωθεί μετά από

περίπου 1 ώρα. Ενδείκνυται ο εβδομαδιαίος

αυτοκαθαρισμός του αφυγραντήρα.

 $11:52$ 

 $\leftarrow$ 

Όταν

νια

κάδο

ενέργειας;

δευτερόλεπτα;

 $0.741$ 

δεν

ηλεκτρικής

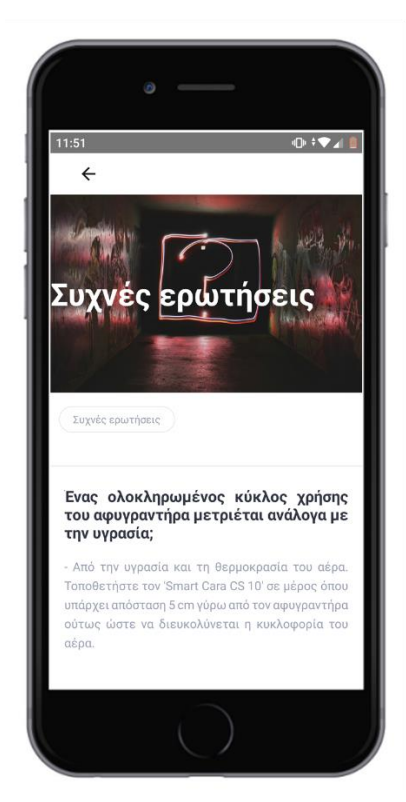

# <span id="page-14-0"></span>**4.8. ΤΑΥΤΟΤΗΤΑ ΠΡΑΞΗΣ**

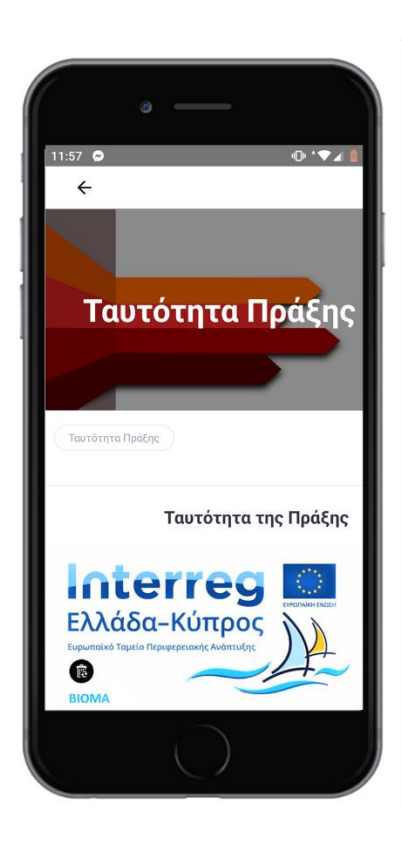

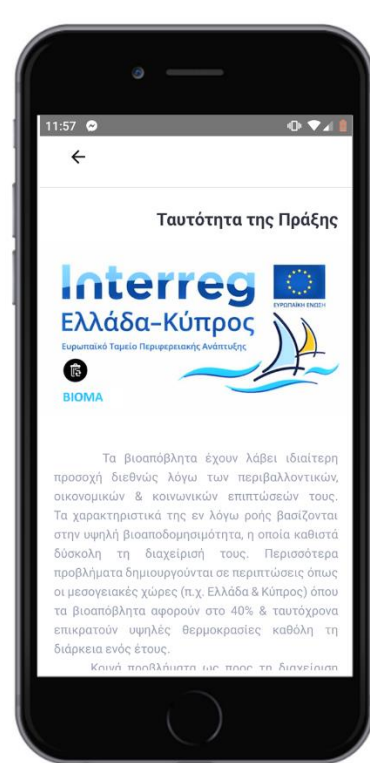

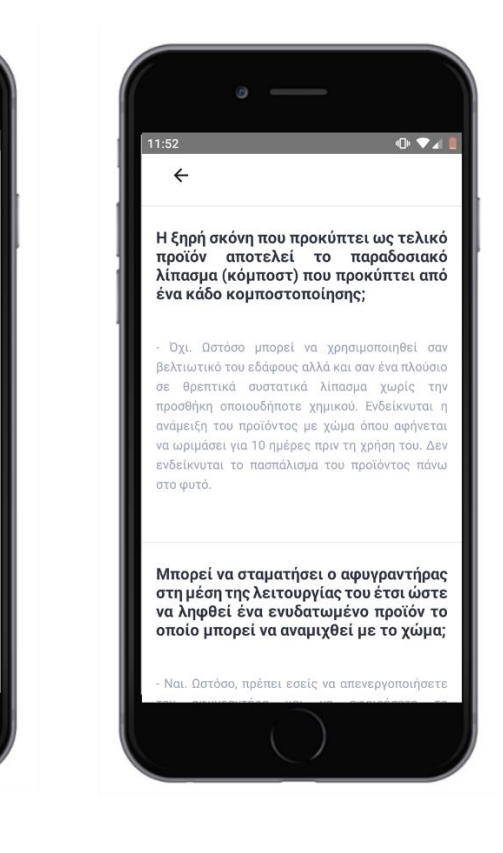

 $0.741$ 

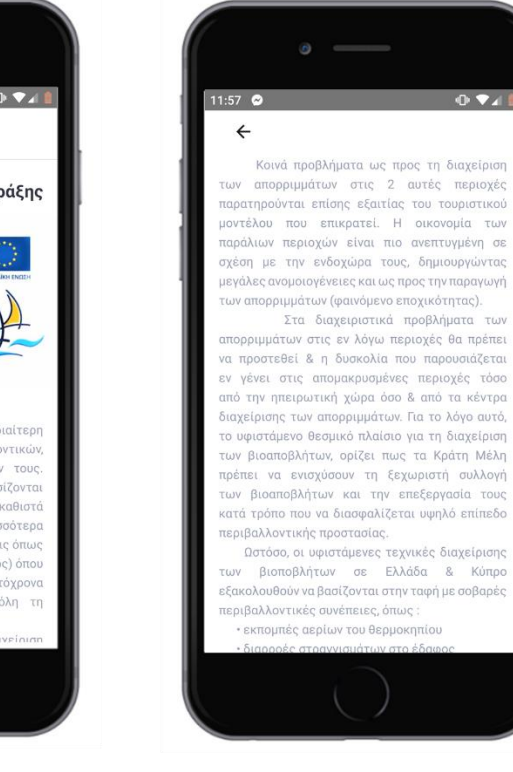

### <span id="page-15-0"></span>**4.9. ΣΥΝΕΡΓΑΤΕΣ**

12:53  $Q$  $\Phi$  (  $\blacktriangledown_{\mathcal{A}}$  )  $\leftarrow$ Συνεργάτες Συνεργάτες Τεχνολογικό Πανεπιστήμιο Κύπρου  $\overline{\mathbf{T}}$  *Rexvole* http://www.cut.ac.cv/ Εθνικό Κέντρο Έρευνας και Τεχνολογικής Ανάπτυξης / Ινστιτούτο Τεχνολογιών

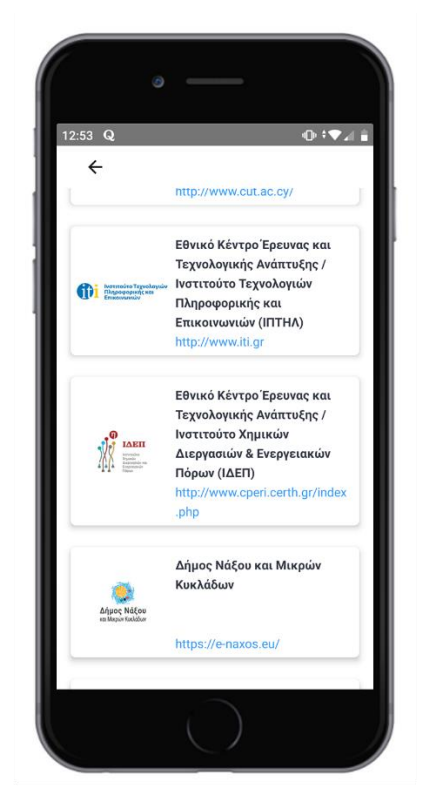

 $-0.744$ 12:53  $Q$  $\leftarrow$ **THERE** IS NOTED THE http://www.cperi.certh.gr/index .php Δήμος Νάξου και Μικρών Κυκλάδων 樭 .<br>Δήμος Νάξου<br><sub>και Μαρών</sub> Κωλάδων https://e-naxos.eu/ Τμήμα Περιβάλλοντος - Υπουργείο Γεωργίας,  $\odot$ Αγροτικής Ανάπτυξης και περιβάλλοντος http://www.moa.gov.cy Κοινότητα Παλώδιας ð someone p http://www.thevillagexpress .com/cyprusvillage/profile/226

## <span id="page-15-1"></span>**4.10. ΕΚΣΤΡΑΤΕΙΑ**

Η εκστρατεία ευαισθητοποίησης των πολιτών που έλαβε χώρα καθόλη τη διάρκεια του έργου και που πραγματοποιείται μέχρι και σήμερα.

### Κατάλογος με το εταιρικό σχήμα που απαρτίζει το έργο ΒΙΟΜΑ.

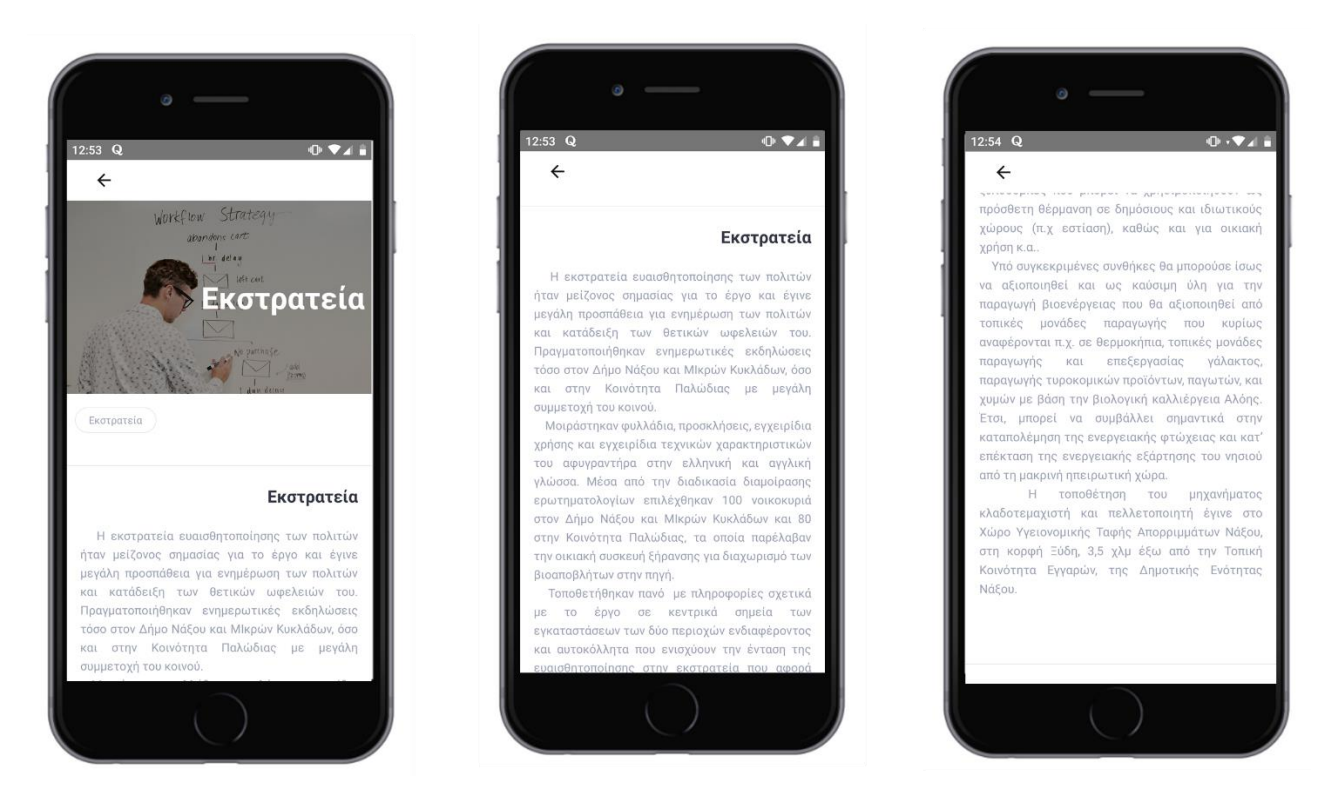

### <span id="page-16-0"></span>**4.11. ΣΥΛΛΟΓΗ**

Η διαδικασία συλλογής της ξηραμένης ουσίας από κάθε οικία που ακολουθείται για τους πιλοτικούς δήμους εφαρμογής.

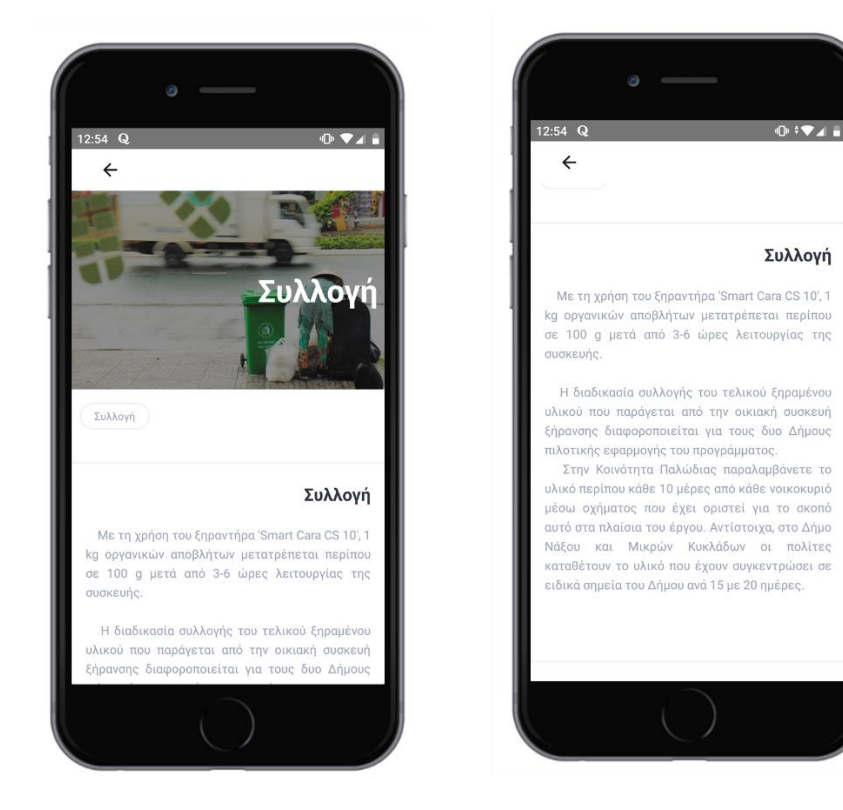

### <span id="page-17-0"></span>**4.12. ΚΟΣΤΟΣ**

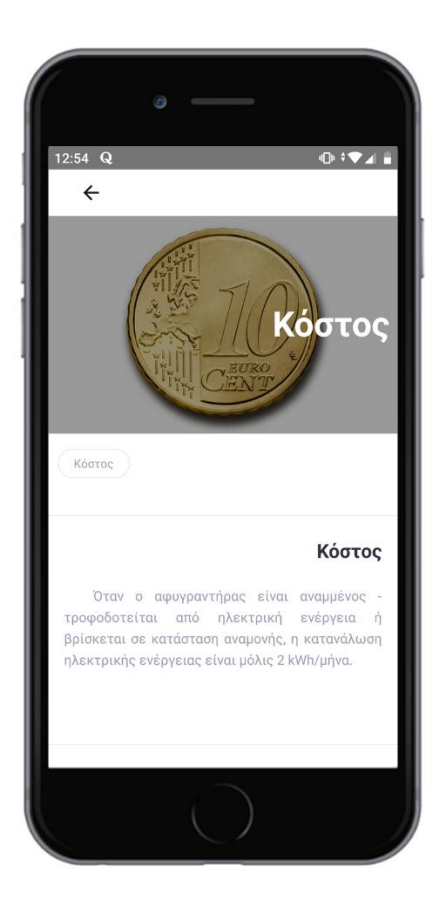

## <span id="page-17-1"></span>**4.13. ΔΙΑΝΟΜΗ**

Διανομή και τελική αξιοποίηση του τελικού υλικού.

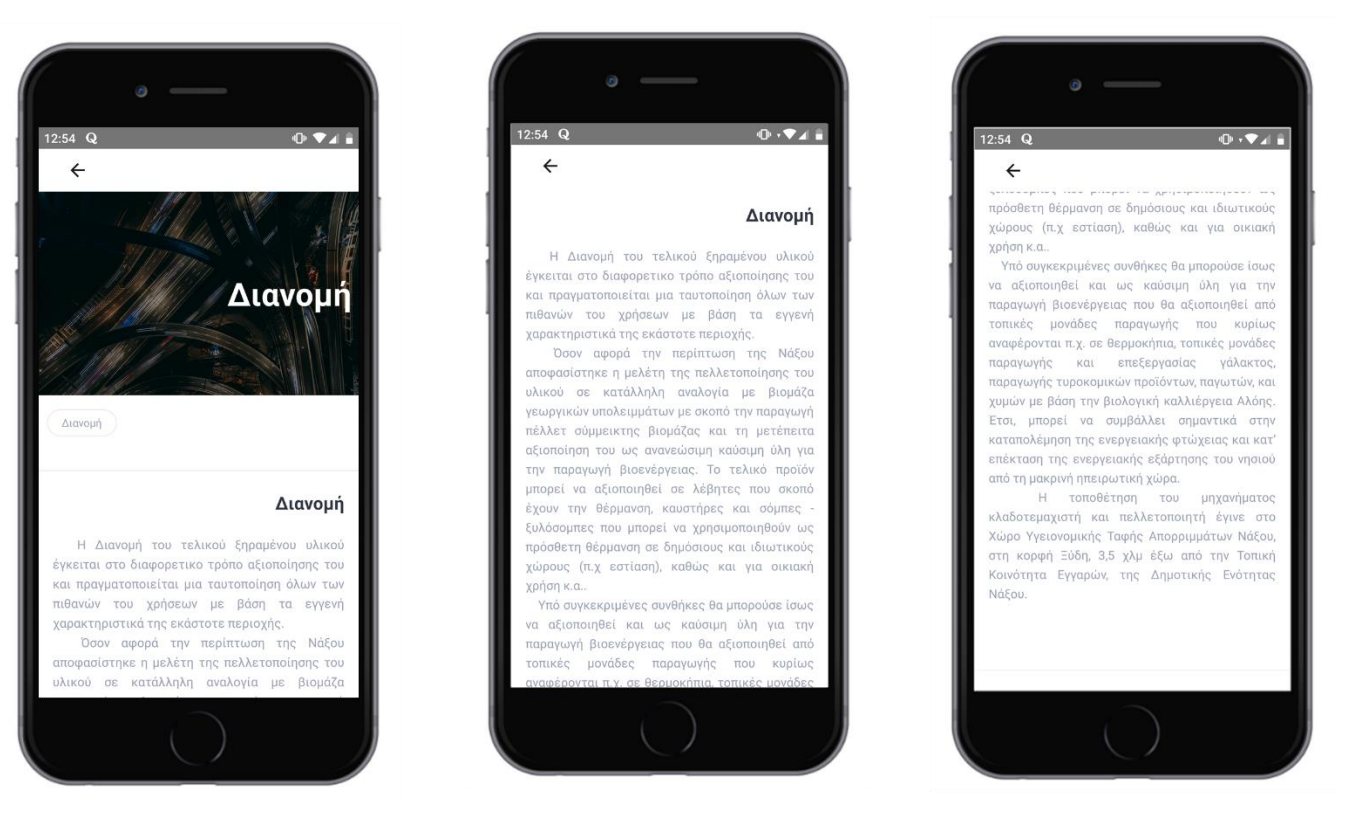

## <span id="page-18-0"></span>**4.14. ΠΡΟΒΛΗΜΑΤΑ**

Στην συγκεκριμένη ενότητα αναγράφονται τα πραγματικά προβλήματα που αντιμετώπισαν οι εκάστοτε χρήστες και καταγράφηκαν από τις αρμόδιες αρχές λειτουργίας του έργου στον Δήμο Νάξου και Μικρών Κυκλάδων και στην Κοινότητα Παλώδιας.

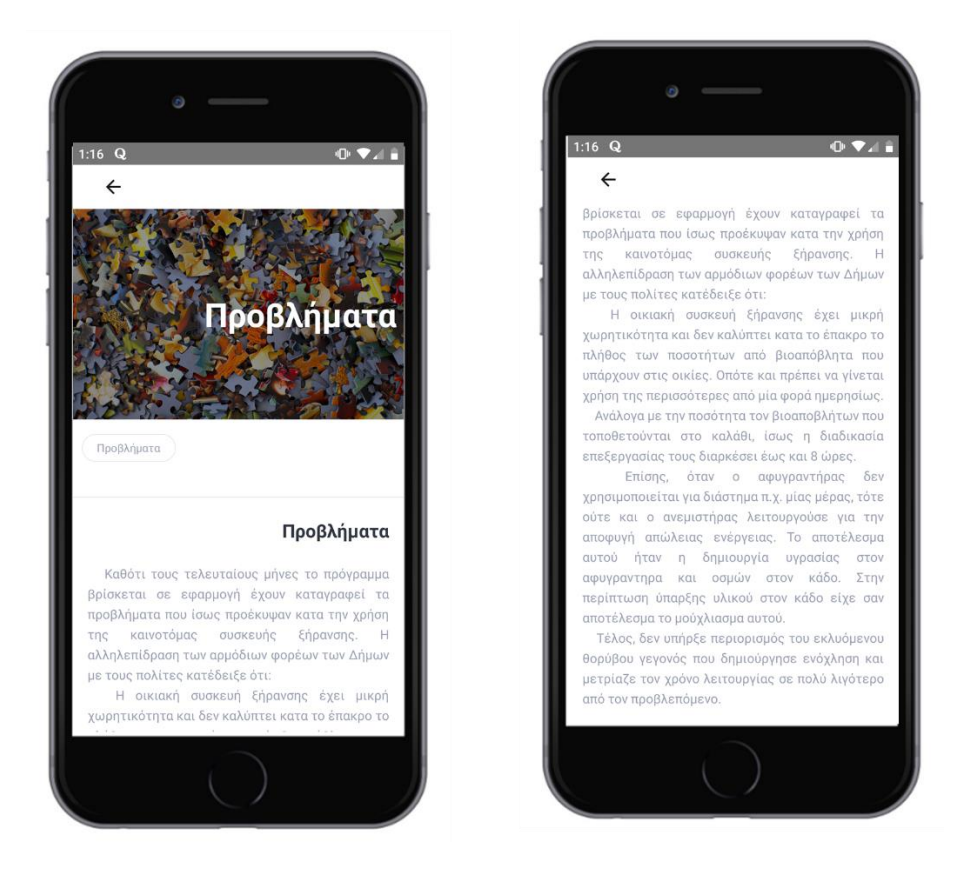

### <span id="page-19-0"></span>**4.15. ΡΥΘΜΙΣΕΙΣ ΧΡΗΣΤΗ**

Ρυθμίσεις που αφορούν το Όνομα Χρήστη που έχει καταχωρηθεί, το Όνομα, το Επίθετο και το email. Δυνατότητα επεξεργασίας αυτών των στοιχείων έχουν μόνο οι αρμόδιοι διαχειριστές της πλατφόρμας τηλεπαρακολούθησης (Π 2.2.3) του εκάστοτε Δήμου.

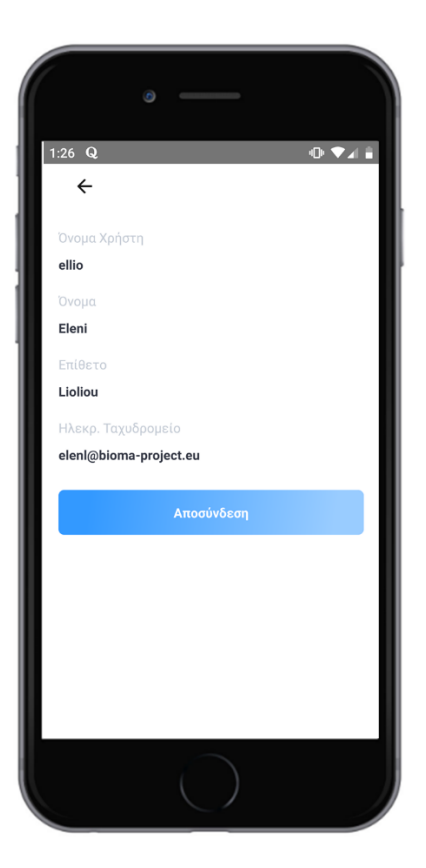

### <span id="page-20-0"></span>**4.16. ΜΗΝΥΜΑΤΑ ΧΡΗΣΤΗ**

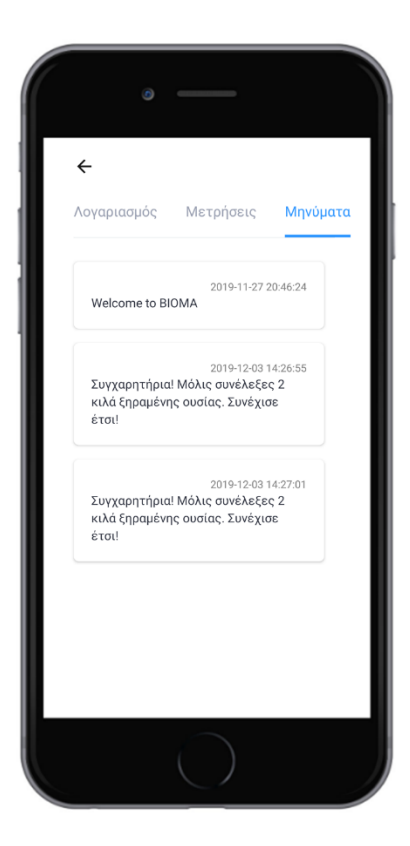

### <span id="page-21-0"></span>**4.17. ΠΡΟΦΙΛ ΧΡΗΣΤΗ**

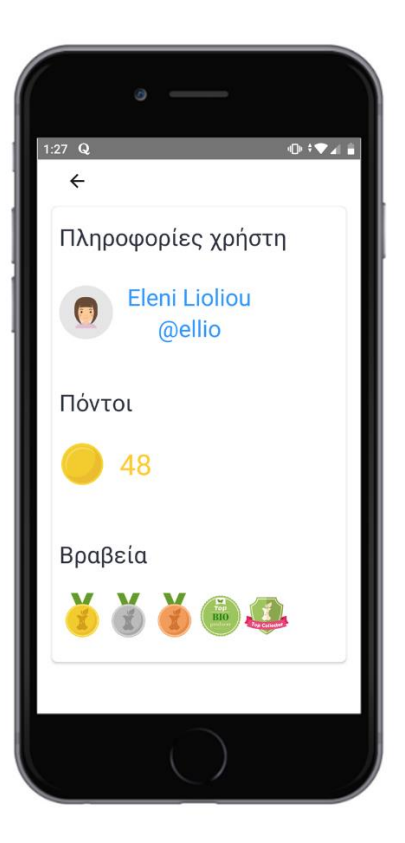

### <span id="page-21-1"></span>**4.18. ΚΑΤΑΤΑΞΗ ΧΡΗΣΤΗ**

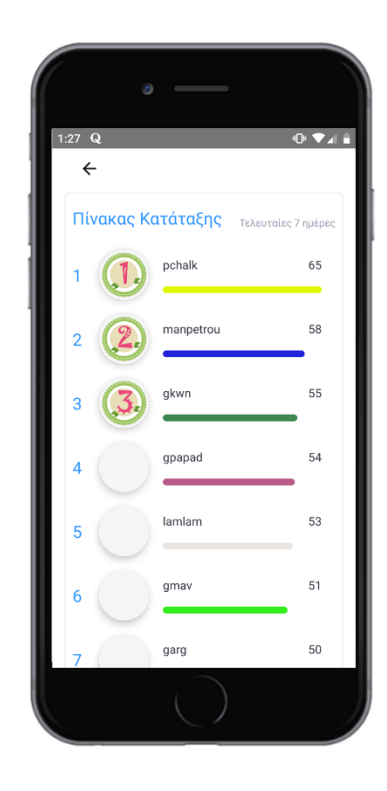

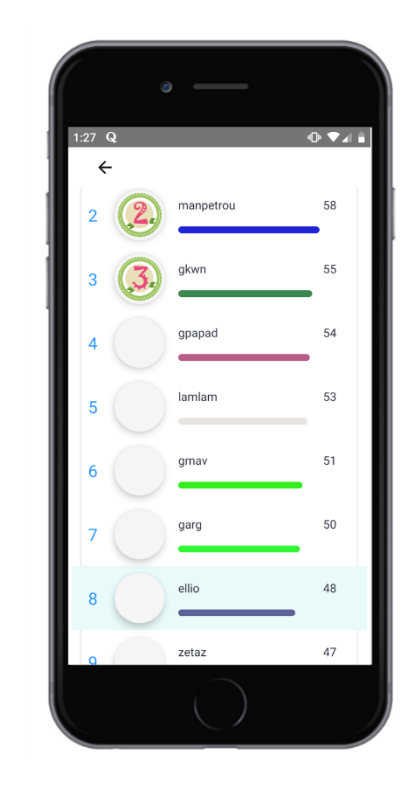

## <span id="page-22-0"></span>**4.19. ΜΕΤΡΗΣΕΙΣ ΧΡΗΣΤΗ**

Ο χρήστης έχει την δυνατότητα να επιλέξει χρονική περίοδο για την οποία θα διαμορφωθεί το διάγραμμα (στο παράδειγμα παρακάτω τα δεδομένα που χρησιμοποιήθηκαν δεν ανταποκρίνονται σε παργματικά).

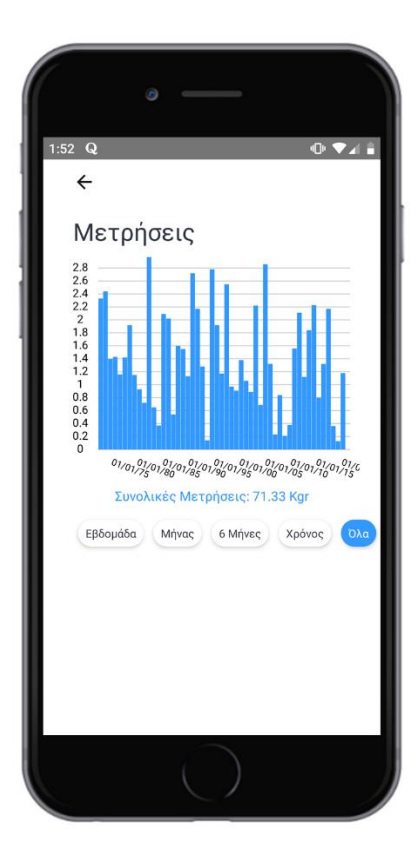

# <span id="page-23-0"></span>**5. ΣΥΜΠΕΡΑΣΜΑΤΑ**

Τα αποτελέσματα της πιλοτικής εφαρμογής του έργου ως προς τη δυνατότητα αξιοποίησης του ξηρού υλικού βιοαποβλήτων και των pellets που μπορούν να παραχθούν με το σύστημα ΒΙΟΜΑ έχουν συγκεντρωθεί στον συγκεκριμένο οδηγό με θέμα τις οδηγίες καλής χρήσης των. Βασική λειτουργία την εφαρμογής – Οδηγό Καλής Χρήσης είναι η τρισδιάστατη αναπαράσταση του Ξηραντήρα με σαφής και κατατοπιστικές οδηγίες για την ορθή χρήση αυτού, μέσα από ένα γραφικό περιβάλλον αλληλεπίδρασης με τον χρήστη. Μέσα από αυτή την εφαρμογή, τέλος, μπορούν οι τελικοί αποδέκτες πέραν την πληροφόρησης και της εκπαίδευσης τους, να έχουν πρόσβαση στο εξατομικευμένο προφίλ τους, όπου θα βλέπουν την πρόοδο τους στην διαδικασία διαχωρισμού των βιοαποβλήτων στην πηγή και στην παραγωγή του τελικού προϊόντος, σε συνέχεια της Πλατφόρμας Τηλεπαρακολούθησης και της Μηχανής Παιχνιδοποίησης (Π 2.2.3 και Π 2.2.2 αντίστοιχα).